# 2019-2학기 국가장학금2차 신청 재학생 구제신청서 제출 매뉴얼

수 한국장학재단

册

131

 $1$ 

#### . 한국장학재단 홈페이지 접속(www.kosaf.go.kr) 1

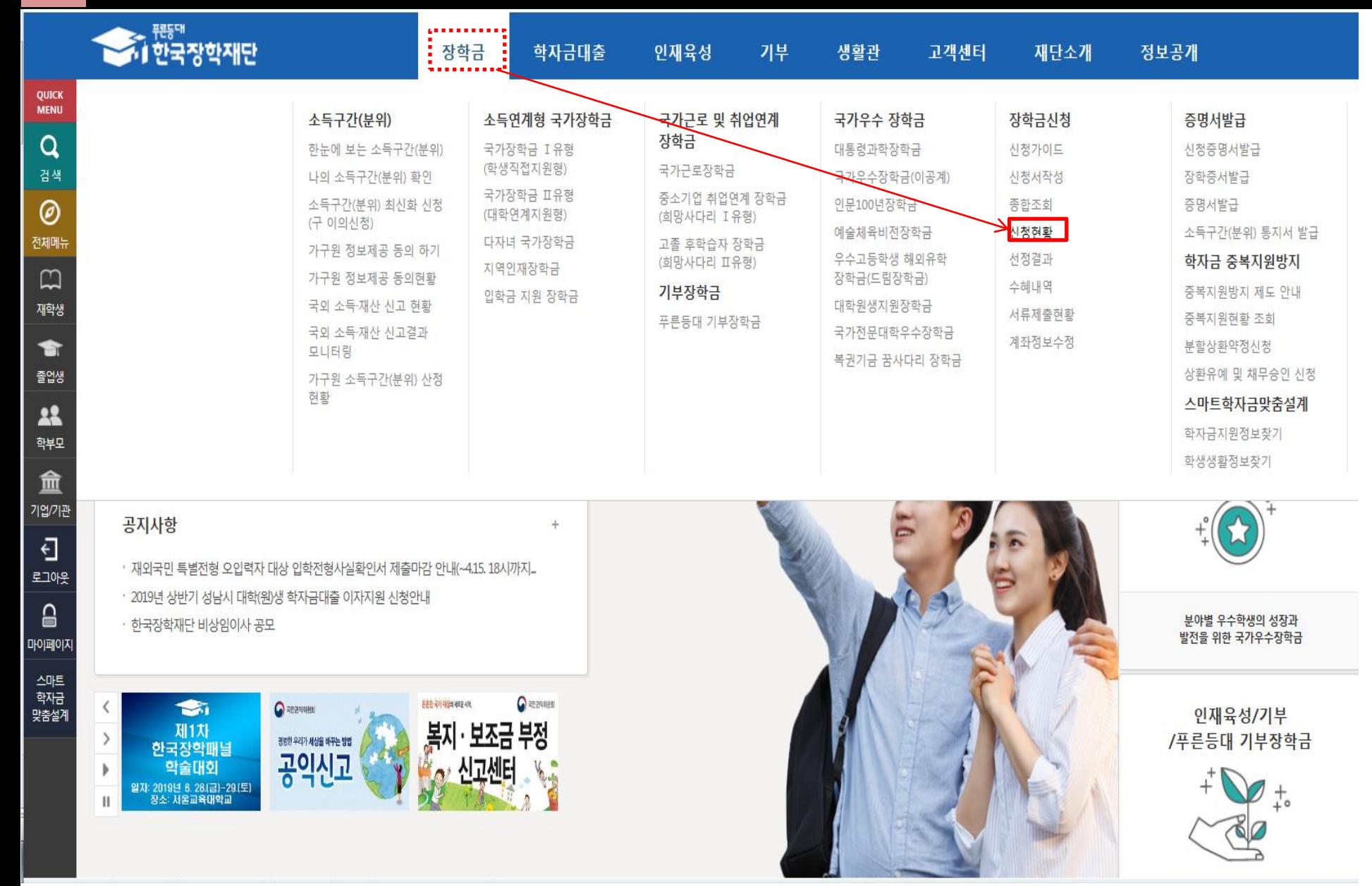

## 22. 공인인증서 로그인

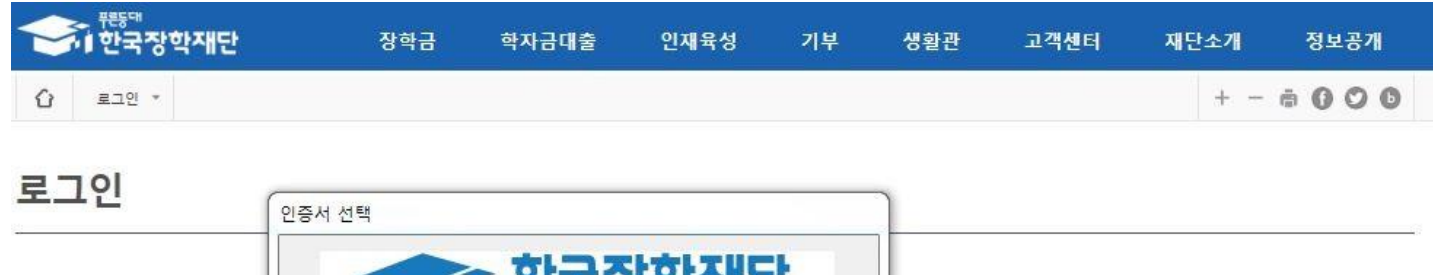

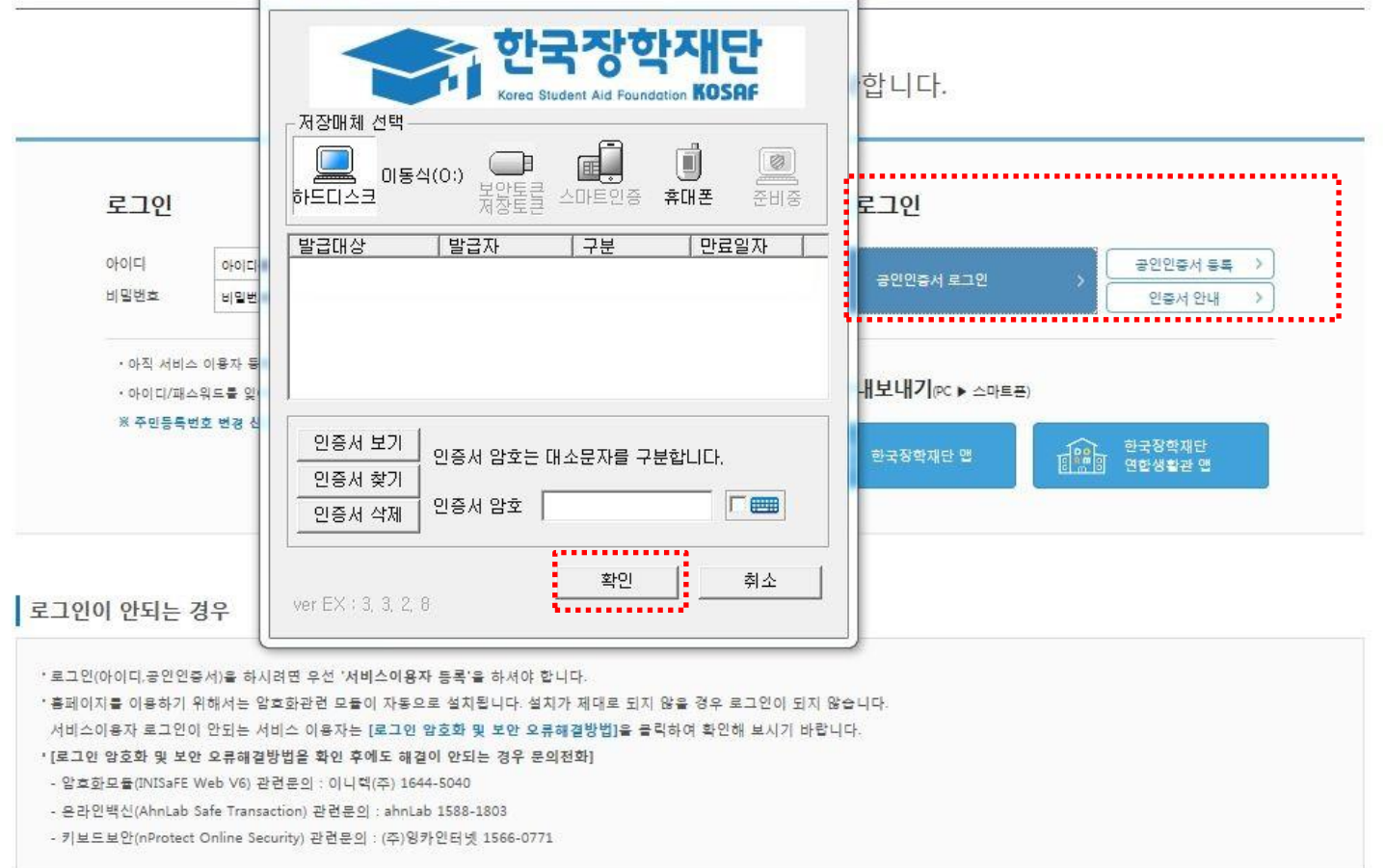

# 33. 구제신청서 제출현황 확인

**ㅇ 장학금 신청 현황** 

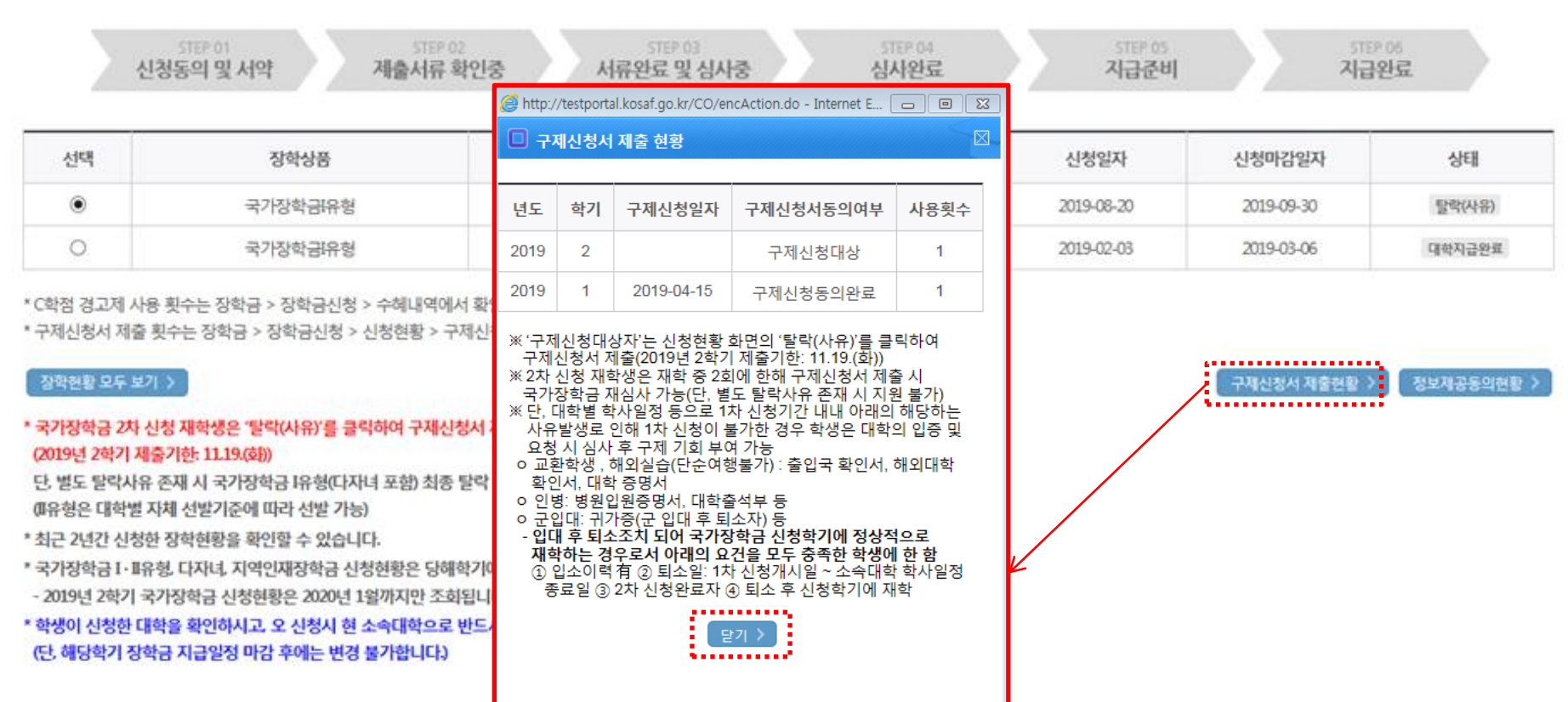

○ 신청현황 하단의 '구제신청서 제출현황' 버튼을 클릭하여 구제신청서 제출 횟수 조회 ○ 2차 신청 재학생은 재학 중 2회에 한해 구제신청 제출 시 재심사 가능(구제신청서 사용횟수가 2회인 학생은 다음 학기부터 구제 신청서 제출 절차 없이 심사에서 탈락)

# 33. 국가장학금 선발결과(탈락) 확인

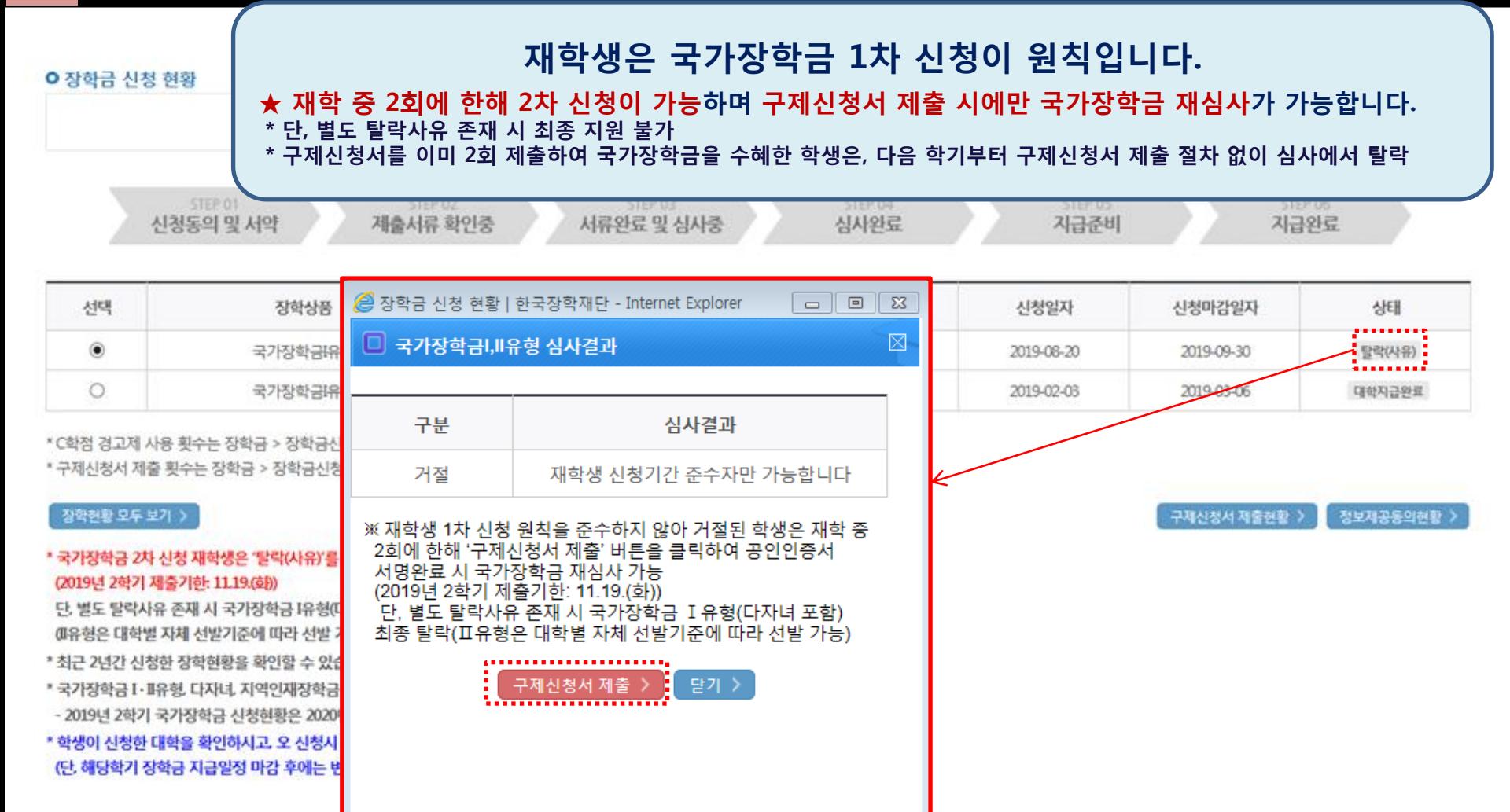

 $\bigcirc$  신청현황 메뉴에서 '19년 2학기 국가장학금 선발결과(탈락) 확인 ○ '탈락(사유)' 클릭하여 심사결과 확인 팝업 조회 - 2차 신청 재학생은 '재학생 신청기간 미준수'로 인한 거절상태 조회 ■ ※ 재학생 신청기간 미준수 외 별도 탈락사유 존재 시 구제신청서를 제출하더라도 국가장학금 Ⅰ유형(다자녀 포함) 최종 탈락 (단, Ⅱ유형은 대학별 자체 선발기준에 따라 선발 가능)

#### ● 장학금 신청 현황

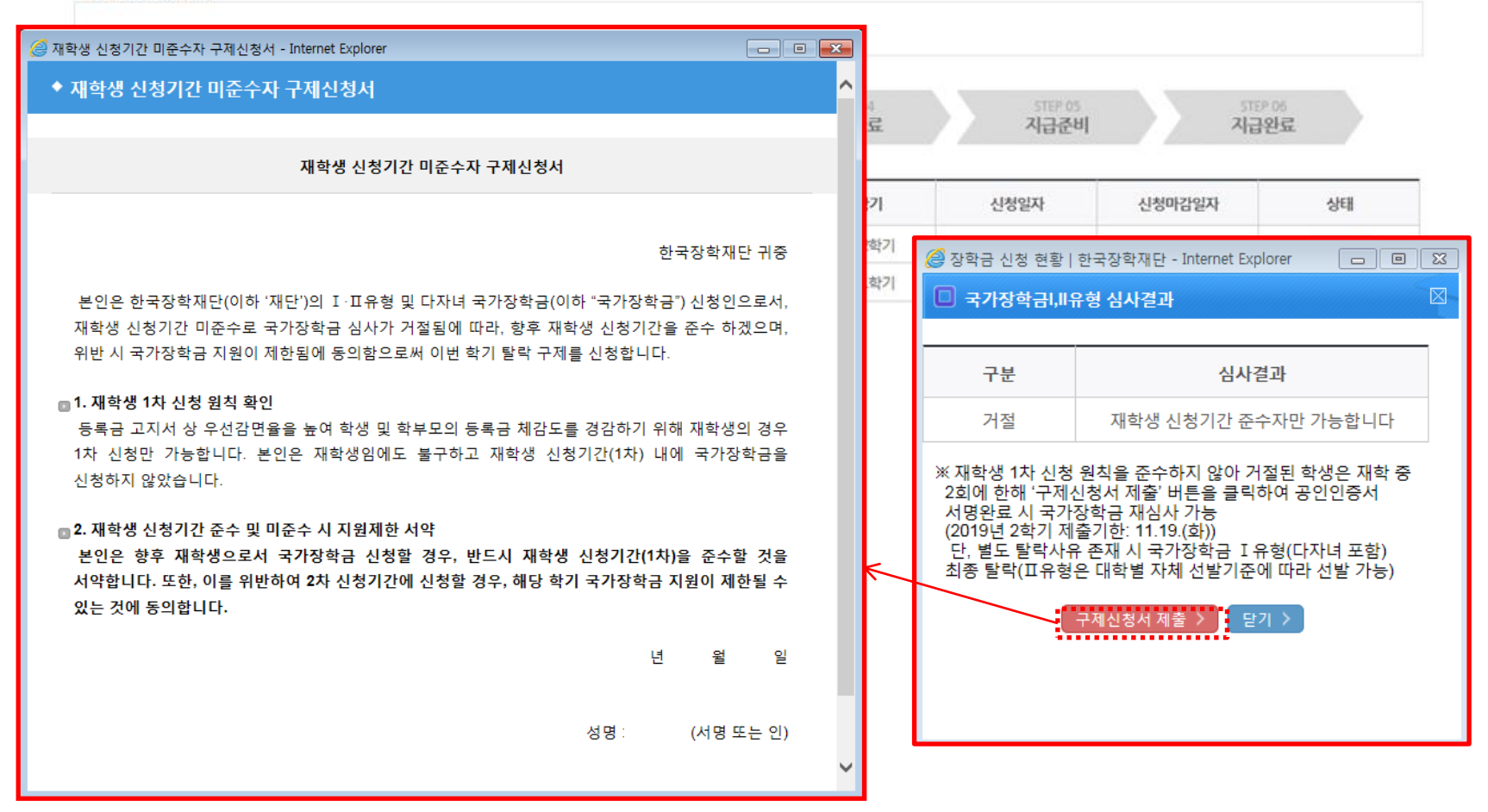

○ 심사결과 확인 팝업 하단의 '구제신청서 제출' 버튼을 클릭하여 구제신청서 팝업 조회 (구제신청 기회를 이미 2회 사용하였다면 '구제신청서 제출' 버튼이 보이지 않음. '구제신청서 제출현황'에서 사용 횟수 확인 가능) 6  $\bigcirc$  재학생 1차 신청 원칙 및 향후 재학생 신청기간 미준수 시 제한사항 확인

○ 장학금 신청 현황

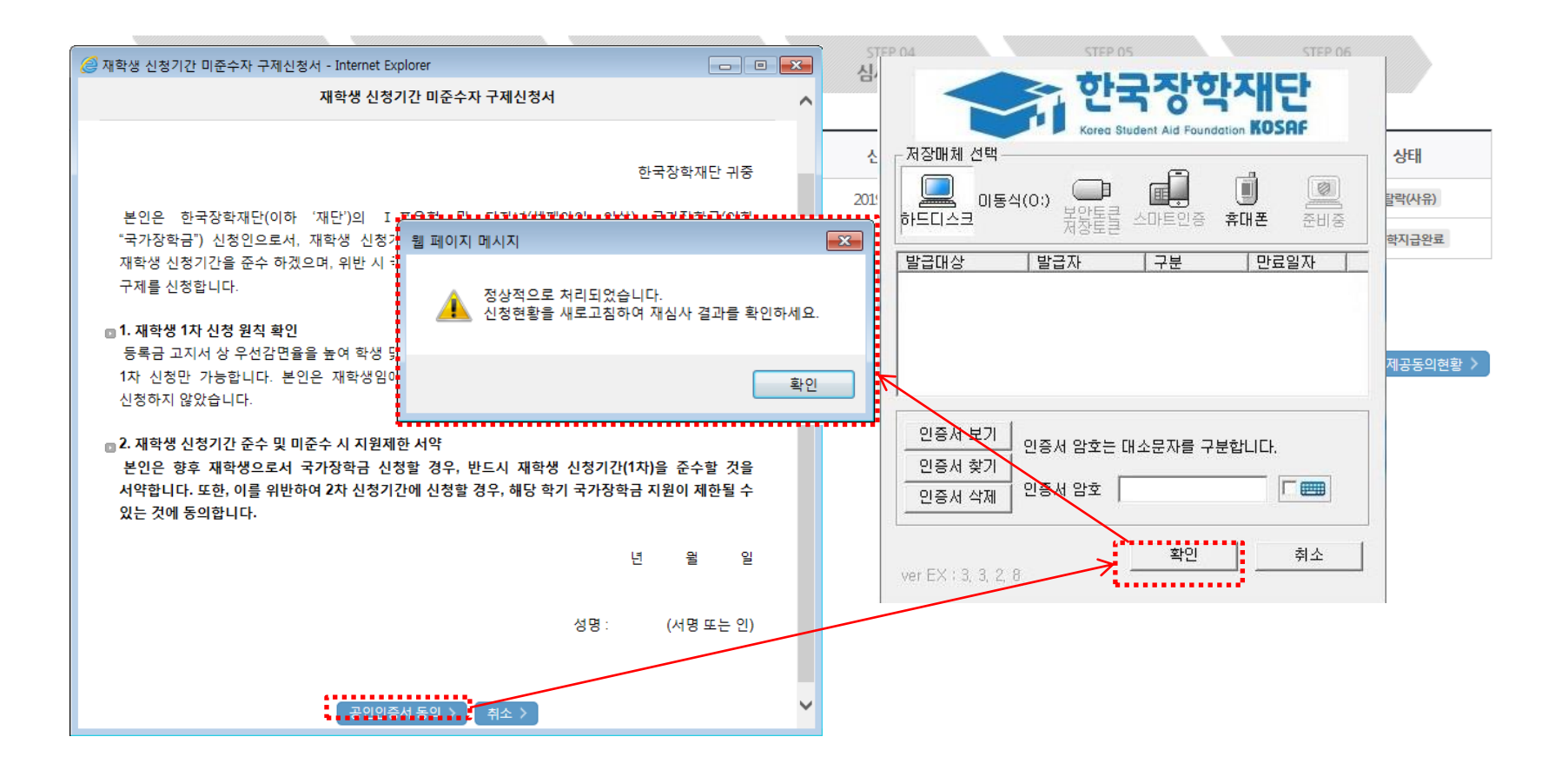

 $\bigcirc$  구제신청서 팝업 하단의 '공인인증서 동의' 버튼을 클릭하여 공인인증서 서명 - 공인인증서 암호 입력 및 확인 클릭 시 구제신청서가 자동 제출됨 - 구제신청서는 국가장학금 유형별 별도 제출 없이 한번만 제출

#### ○ 구제신청서 제출에 따른 국가장학금 자동 재심사 결과 확인 ※ 재학생 신청기간 미준수 외 별도 탈락사유 존재 시 구제신청서를 제출하더라도 국가장학금 I 유형(다자녀 포함) 최종 탈락 (단, 표유형은 대학별 자체 선발기준에 따라 선발 가능) 8 ○ 구제신청서 사용횟수가 2회인 학생은 다음 학기부터 구제신청서 제출 절차 없이 심사에서 탈락

#### (단, 해당학기 장학금 지급일정 마감 후에는 변경 불가합니다.)

#### \* 학생이 신청한 대학을 확인하시고, 오 신청시 현 소속대학으로 반드시 알려주시기 바랍니다.

- 2019년 2학기 국가장학금 신청현황은 2020년 1월까지만 조회됩니다.
- \* 국가장학금 I· II유형, 다자녀, 지역인재장학금 신청현황은 당해학기에 한하여 확인 가능합니다.
- \* 최근 2년간 신청한 장학현황을 확인할 수 있습니다.

따유형은 대학별 자체 선발기준에 따라 선발 가능)

단, 별도 탈락사유 존재 시 국가장학금 I유형(다자녀 포함) 최종 탈락

#### (2019년 2학기 제출기한: 11.19.(화))

\* 국가장학금 2차 신청 재학생은 '탈락(사유)'를 클릭하여 구제신청서 제출 시 재학 중 2회에 한해 국가장학금 재심사 가능

#### 장학현황 모두 보기 >

**O 장학금 신청 현황** 

구제신청서 제출현황 정보제공동의현황

\* 구제신청서 제출 횟수는 장학금 > 장학금신청 > 신청현황 > 구제신청서제출현황에서 확인 가능합니다.

\* C학점 경고제 사용 횟수는 장학금 > 장학금신청 > 수혜내역에서 확인 가능합니다.

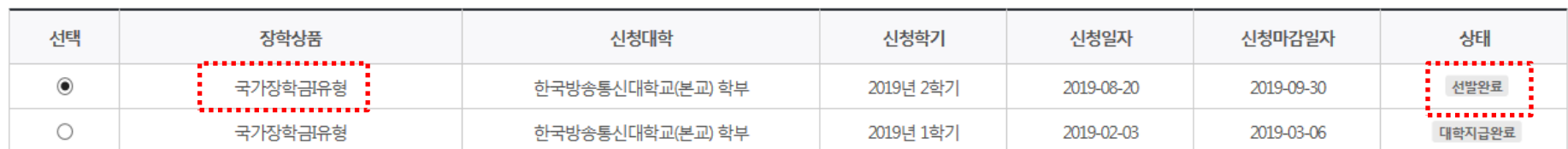

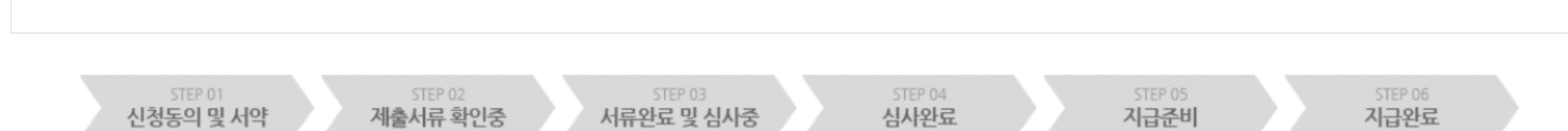

## ○ 신청현황 화면 우측 하단의 '구제신청서 제출현황' 버튼을 클릭하여 구제신청서 제출현황 팝업 조회 - 구제신청서 제출 일자 및 동의여부 확인

#### (단, 해당학기 장학금 지급일정 마감 후에는 변경 불가합니다.)

#### \* 학생이 신청한 대학을 확인하시고, 오 신청시 현 소속대학으로 반드시 알려주시기 바랍니다.

- 2019년 2학기 국가장학금 신청현황은 2020년 1월까지만 조회됩니다.

\* 국가장학금 I· II유형, 다자녀, 지역인재장학금 신청현황은 당해학기에 한하여

\* 최근 2년간 신청한 장학현황을 확인할 수 있습니다.

단, 별도 탈락사유 존재 시 국가장학금 I유형(다자녀 포함) 최종 탈락 따유형은 대학별 자체 선발기준에 따라 선발 가능)

#### \* 국가장학금 2차 신청 재학생은 '탈락(사유)'를 클릭하여 구제신청서 제출 시 기 (2019년 2학기 제출기한: 11.19.(화))

#### 장학현황 모두 보기 >

○ 장학금 신청 현황

\* C학점 경고제 사용 횟수는 장학금 > 장학금신청 > 수혜내역에서 환인 가능한 \* 구제신청서 제출 횟수는 장학금 > 장학금신청 > 신청현황 > 구제신청서제출

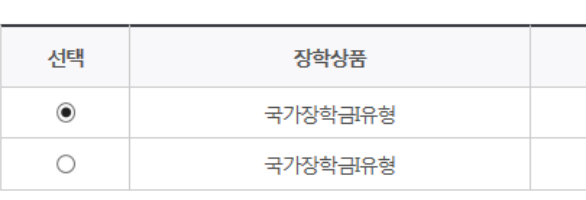

STEP 01 신청동의 및 서약

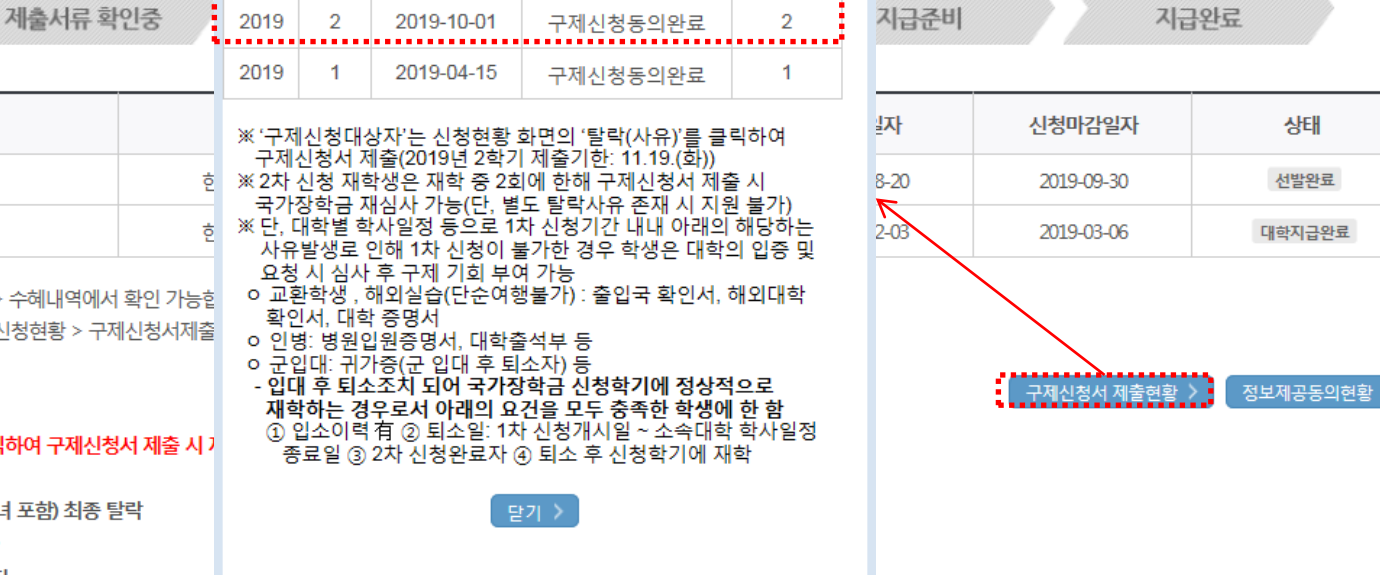

⊠

사용횟수

### □ 구제신청서 제출 현황

학기

년도.

STEP 02

 $\circledB$  http://testportal.kosaf.go.kr/CO/encAction.do - Internet E...  $\circ$   $\circ$   $\circ$   $\circ$   $\circ$ 

구제신청서동의여부

구제신청일자

STEP 06